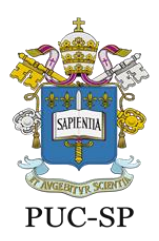

**Pontifícia Universidade Católica de São Paulo**

## **Dicas que garantem uma boa aula na plataforma Teams**

#### **Sobre os equipamentos/softwares**

- ✓ Preferencialmente, use headphone/headset em vez de usar o áudio e o microfone embutidos no computador; isso ajuda a garantir a qualidade do áudio.
- $\checkmark$  Quando usar um notebook, certifique-se de que a bateria é suficiente, e mesmo assim fique próximo(a) de uma tomada, caso precise carregar o aparelho.
- ✓ Se estiver usando notebook ou computador, instale em seu desktop o Microsoft Teams, que funciona melhor do que a versão online: [https://products.office.com/pt-br/microsoft-teams/free.](https://products.office.com/pt-br/microsoft-teams/free)
- ✓ Caso sua única opção seja usar o smartphone, baixe o aplicativo do Microsoft Teams na loja de apps do seu aparelho.
- ✓ Fique atento(a) às mensagens do professor: talvez ele(a) solicite o uso de outros softwares e aplicativos para realização de suas atividades.
- ✓ Verifique se o sistema operacional do seu computador/smartphone está atualizado.
- $\checkmark$  Para melhor desempenho dos softwares durante as aulas, feche as janelas e/ou programas que não estão em uso.

#### **Antes da aula**

- ✓ Reserve um local silencioso e com privacidade; peça para que não lhe interrompam durante o período da aula remota.
- ✓ O acesso à sala de aula no Teams deve ser realizado pelo link enviado anteriormente no e-mail, no ambiente virtual Moodle da disciplina ou em outra ferramenta que o(a) professor(a) tenha indicado.
- ✓ Chegue, preferencialmente, cinco minutos antes da aula, para evitar atrasos, e aguarde o início da reunião.
- ✓ Não compartilhe o link de aula gravada sem autorização do professor.

#### **Durante a aula**

- ✓ Se estiver utilizando notebook ou computador, desligue o celular ou deixe-o no modo silencioso.
- ✓ Desative o microfone e o vídeo durante toda a aula. Só ative esses recursos quando solicitado pelo(a) professor(a).
- ✓ Não inicie a gravação da aula, para não prejudicar a gravação já iniciada pelo(a) professor(a).

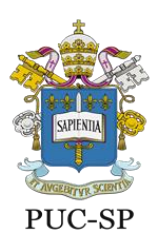

# **Pontifícia Universidade Católica de São Paulo**

- $\checkmark$  Não toque nos controles da aula (gravação de aula e compartilhamento de tela) sem autorização prévia do(a) professor(a). Acionar esses controles poderá prejudicar o andamento da aula.
- $\checkmark$  Procure se concentrar, faça anotações e registre suas dúvidas. Assim que o(a) professor(a) permitir, faça sua pergunta pelo microfone.
- ✓ Se chegou atrasado(a), certifique-se de que sua pergunta não foi realizada anteriormente, você pode usar o chat para isso. Aguarde o final da aula para fazêla.
- ✓ Ao usar o chat, envie comentários direcionados ao professor ou para toda turma. Não utilize esse recurso para conversas privadas.
- ✓ Se desejar fazer uma pergunta pelo microfone, solicite permissão pelo chat. Isso evita ruídos que podem atrapalhar a aula.

### **Depois da aula**

✓ Não se esqueça de finalizar sua participação na aula, clicando no ícone de encerramento da reunião, para não prejudicar a gravação do evento.

#### Bom estudo!